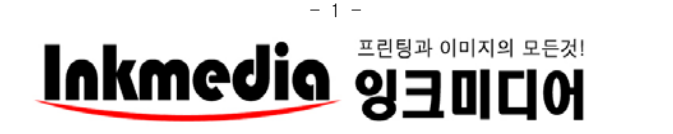

V 1.1

# 잉크미디어 NEW HP 8000 8500 Series 모델호환 무선 이지카트리지 설명서

### ★주의사항: 무선 이지카트리지를 사용하기 위해서는 꼭! HP 정품카트리지가 필요합니다.★

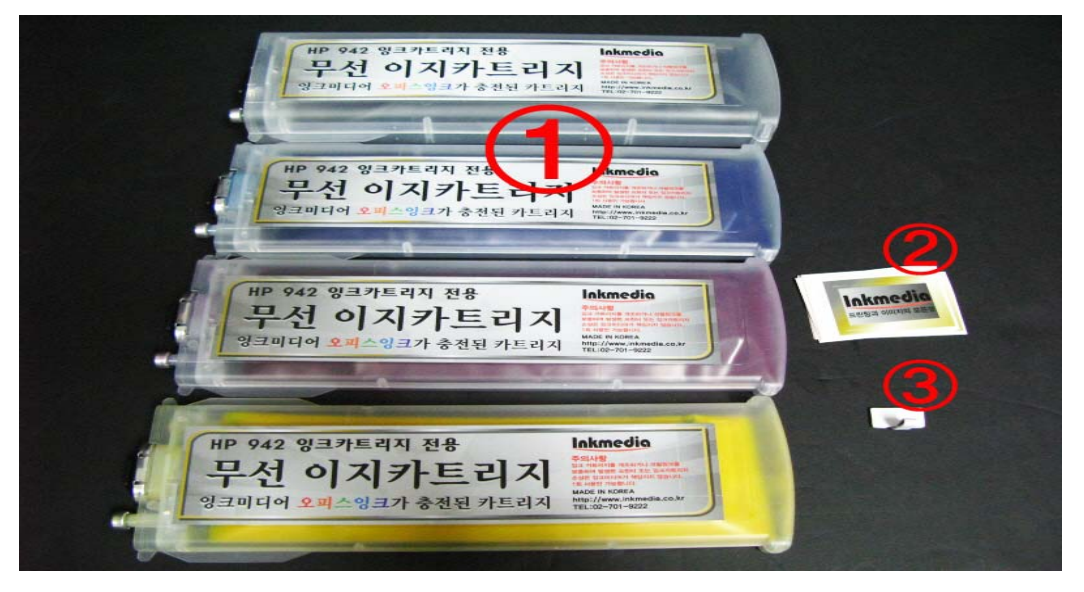

### 1. 구성물(기종에 상품에 따라 조금씩 차이가 있을수 있음)

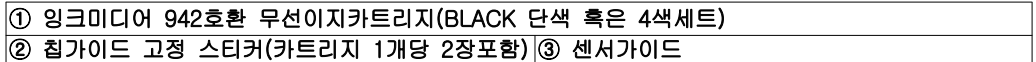

## 2. 프린터에 정품잉크 카트리지를 장착하여 사용하고, 다쓴 잉크를 무선이지카트리지로 교체 ★ 모두 사용한 정품잉크를 무선이지카트리지로 설치합니다-> 정품과 섞어서 설치가능 ★

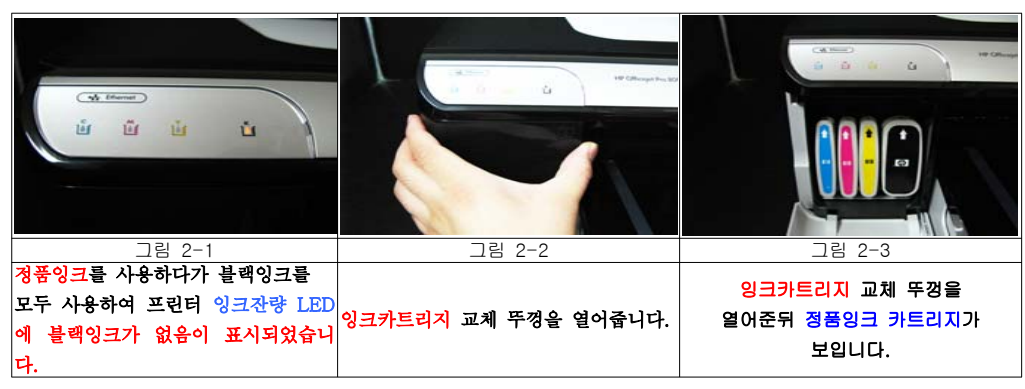

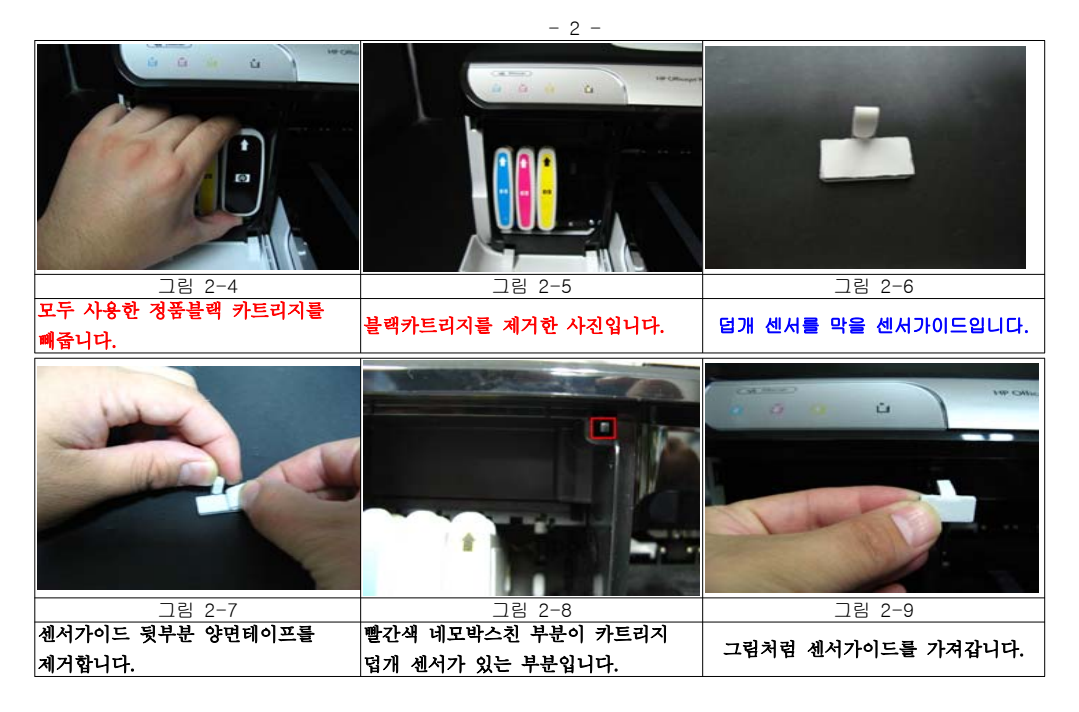

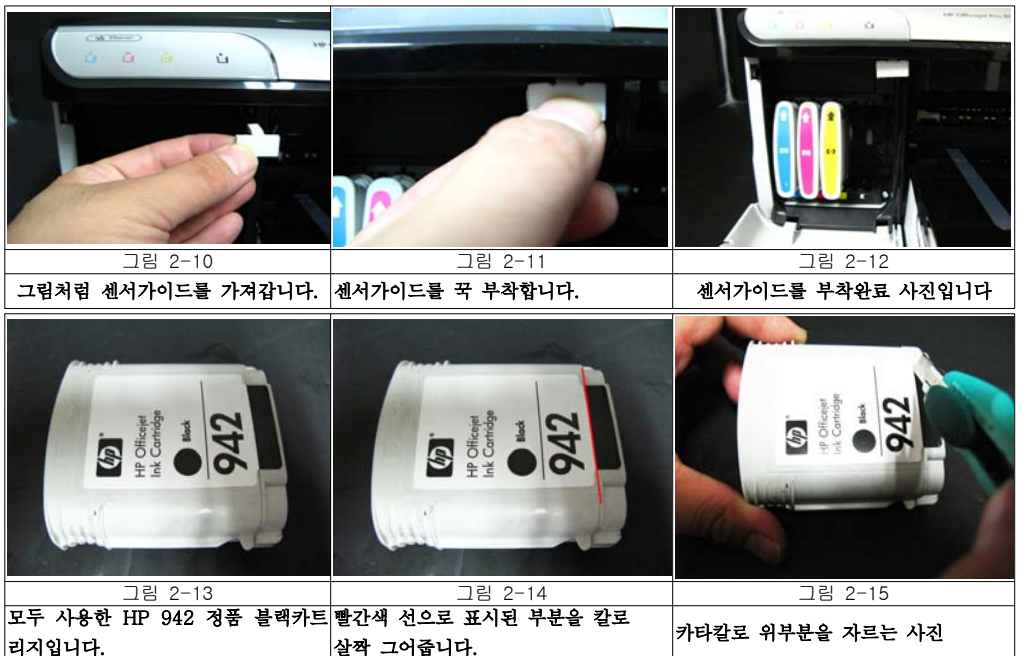

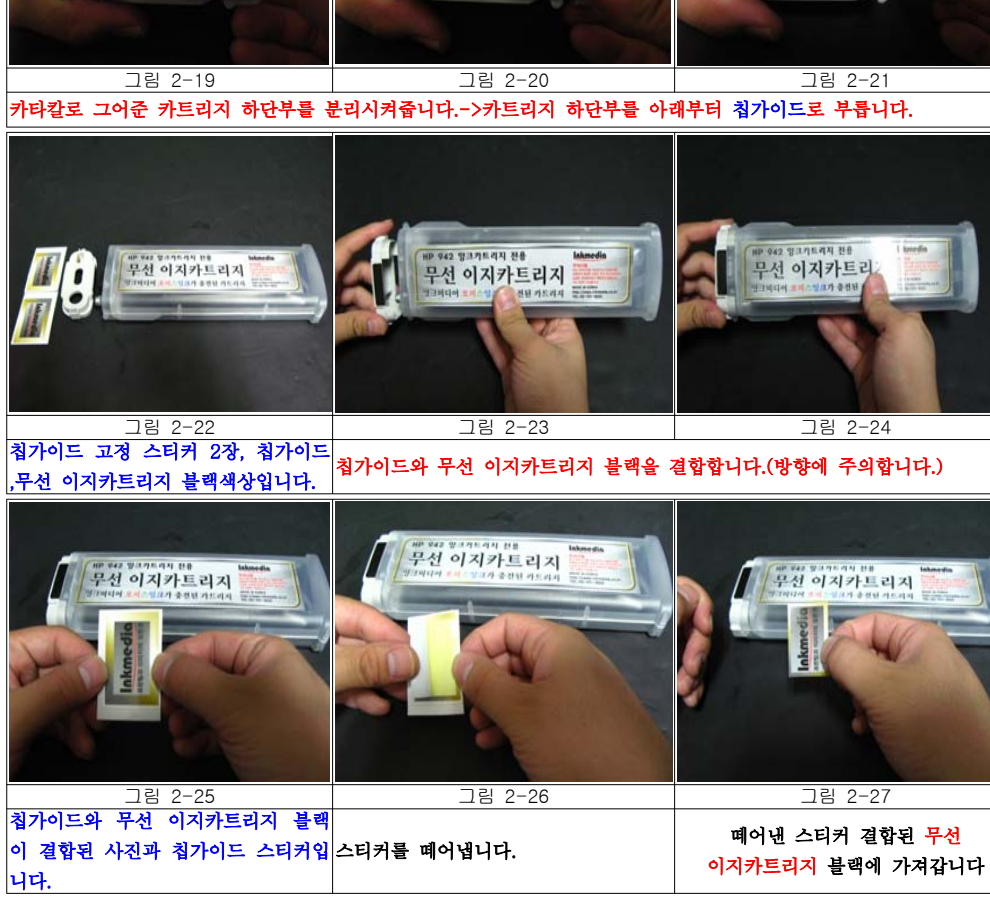

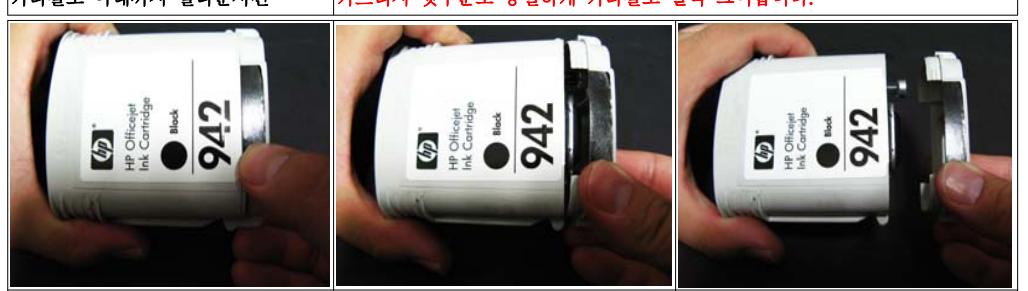

카타칼로 아래까지 잘라준사진 기타트리지 뒷부분도 동일하게 카타칼로 살짝 그어줍니다.

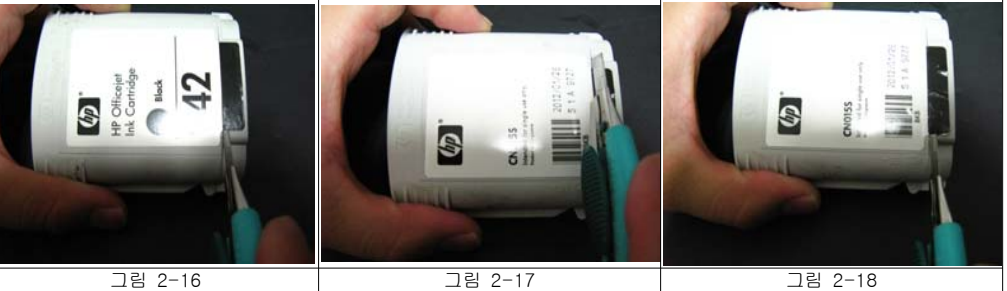

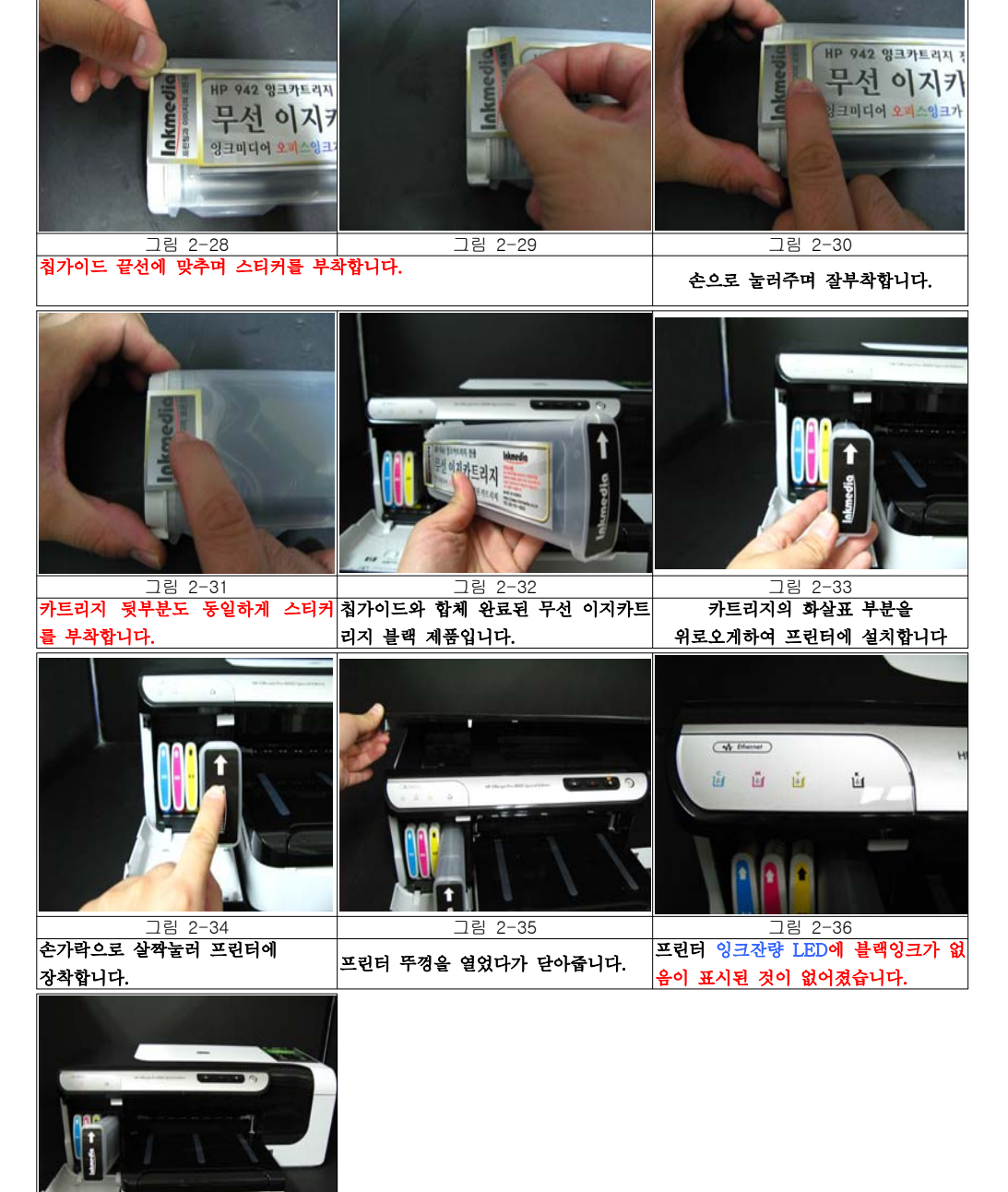

그림 2-37

설치가 완료된 사진입니다

3. 무선 이지카트리지 설치후 혹은 사용중에 프린터 LCD혹은 PC에서 나오는문구

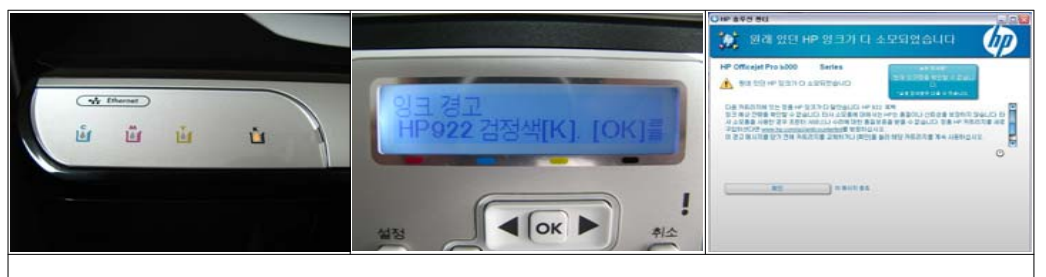

 $-5-$ 

|프린터나 복합기에서 LCD창 혹은 컴퓨터에서 "잉크 카트리지의 잉크가 소모됨" 및 "카트리지 교체 또는 [OK]를 눌 러 계속"이라고 나오는 경우->OK버튼 혹은 확인을 눌러줍니다.

## ※ 무선이지 카트리지를 새로 설치하여도 칩의 정보는 리셋이 되지 않으므로 "잉크없음", "!" 혹은 "?"로 표시될 수 있으나 무시하고 사용하시기 바랍니다. -> 프린터에는 아무런 장애가 발생하지 않습니다.

4. 프린터에 무선이지 카트리지를 장착하여 사용중에 다쓴 잉크를 무선이지 카트리지로 교체 ★ 모두 사용한 무선이지 카트리지 중 한 색상을 다시 무선이지 카트리지로 설치합니다 ★ -> 정품잉크의 칩이 전자기적으로 망가지지 않을경우에는 영구적으로 계속적으로 사용가능 (단, 정품칩의 유효기간에 의한 부분으로는 인쇄가 안될 수도 있음->보통 2012년 이후)

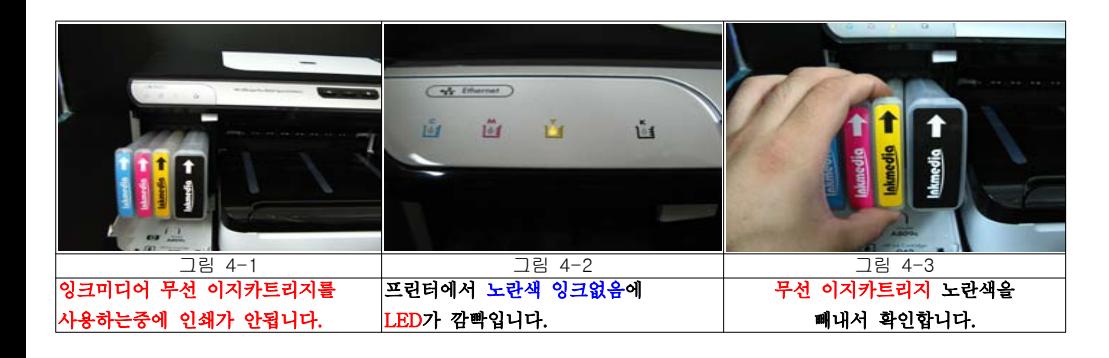

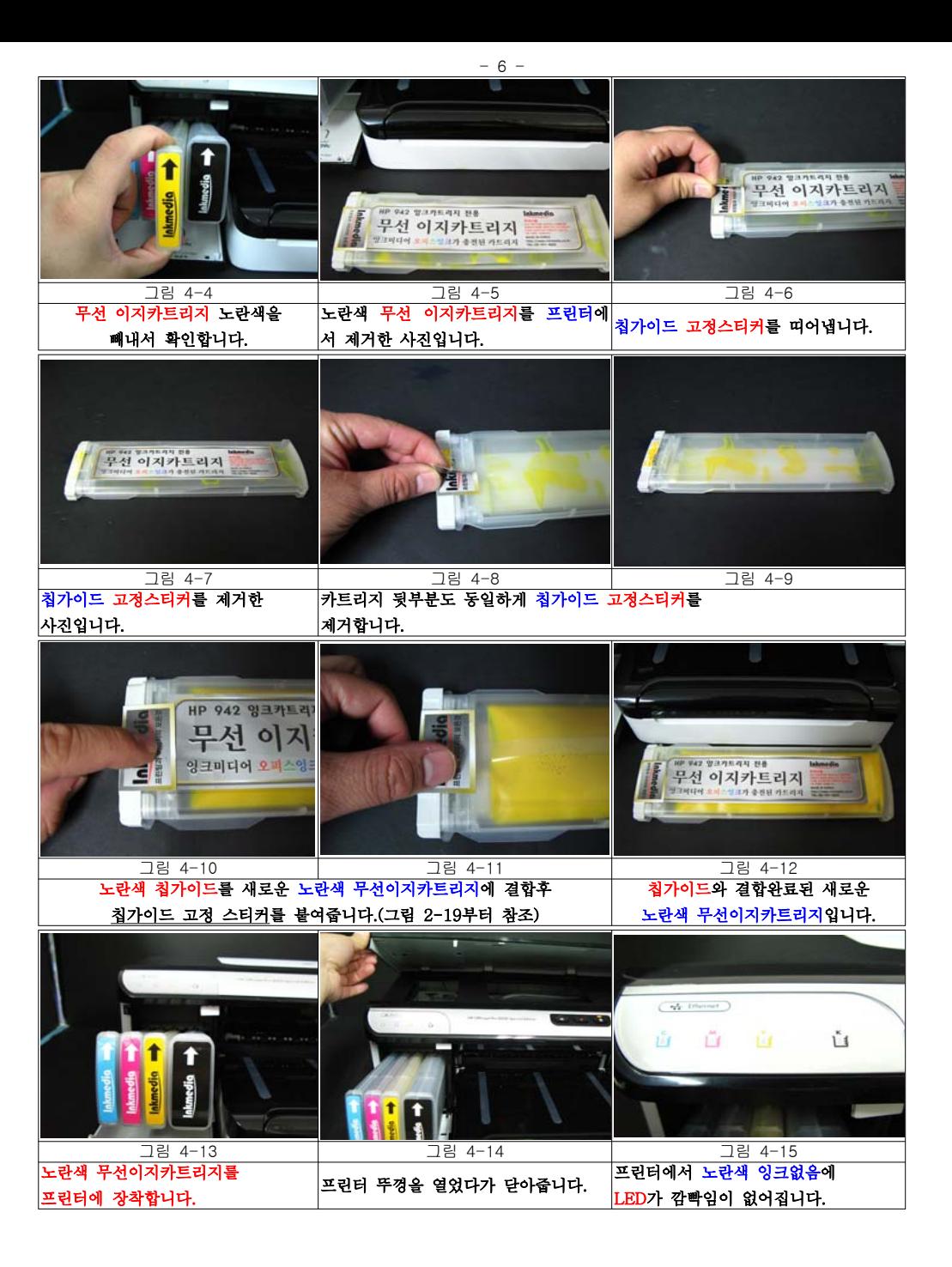

#### 5. 헤드청소방법

사용중에 인쇄품질이 나쁠 경우 헤드청소를 실시합니다. -> 청소후에는 인쇄품질이 좋아질수 있습니다.

### 주의사항: 잉크충전 후에도 인쇄품질이 좋지 않을 경우 헤드청소를 하면 정상적인 인쇄품질로 인쇄가 가능합니다. ① LCD창에서 헤드청소방법**(단, 8000은 PC에서만 헤드청소가능)**

 $-7-$ 

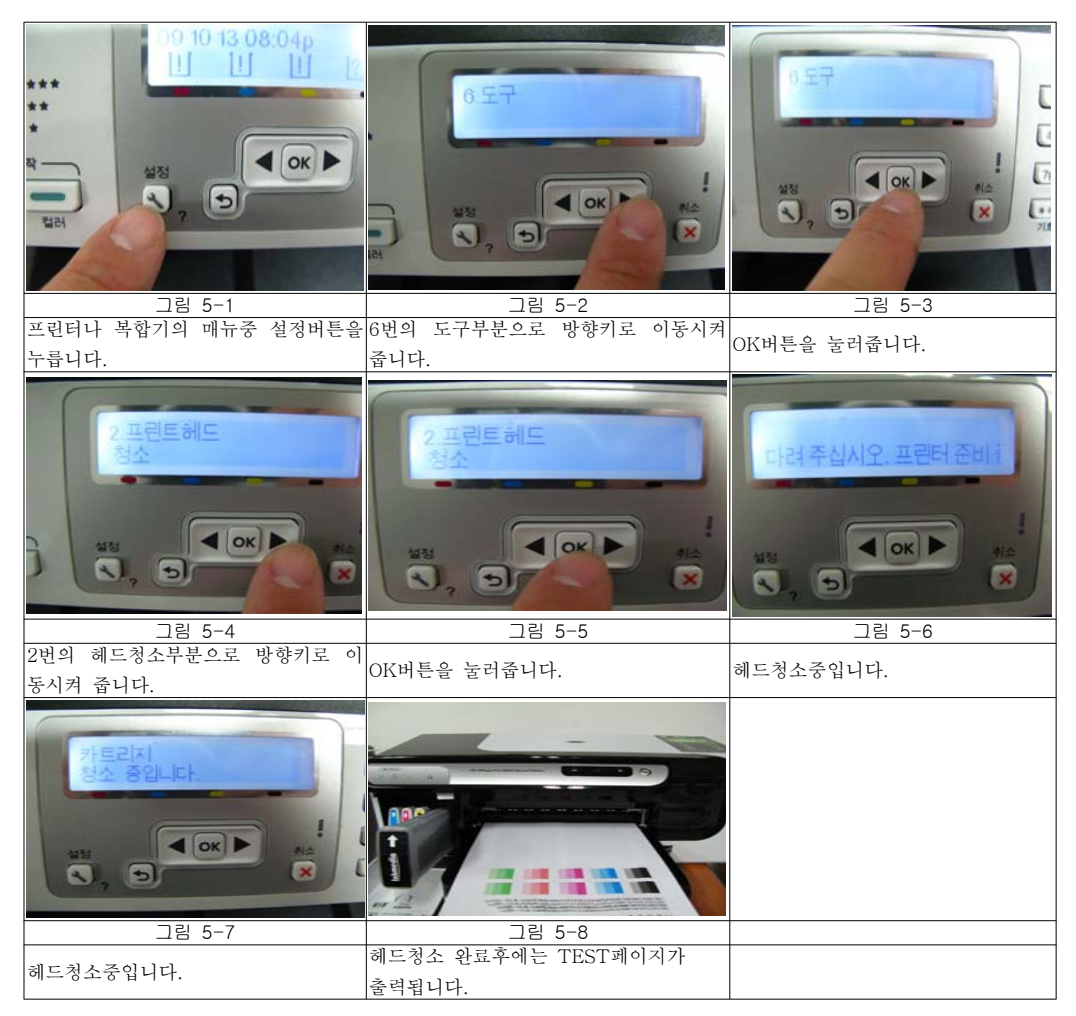

 $-8-$ 률항 • 기본 프로그램 설정 \_\_<br>N<mark>한</mark> 한글 2002 E **A** 그동<br>*구동* 신두 한컴사전 한컴 타자 연습 **Card** Windows 카탈로그 .<br>픘릲텁습 私 Windows Update  $\sum_{i=1}^{n}$ **ZP** 알진 **Territory**  $23$ P 7900<br>NTER( **PIFTP** 口子 바탕 화면 보기 ۵ø **C.** KBS Kong v3 :P. 7900<br>NTER(... (D) HP 솔루션 센터 田 20 네이트온  $\overline{z}$ m 프로그램(P) A 문서(D) • <mark>C- 제어판(C)</mark> **A** 설정(S) ● 네트워크 연결(N)  $O$  검색(C) .<br>- 프린터 및 팩스(P)  $\bullet$  도움말 및 지원(H) P 작업 표시줄 및 시작 메뉴(I) 읏 **2** 실행(B)... 2 Administrator 로그오프(L)... 医 **⊙** 컴퓨터 끄기(U)... **LANA CORSOCO D'ESPET**  $R_{\rm{a}}$ ⓐ. PC -> -> . 상에서 마우스로 시작 설정 프린터 및 팩스를 클릭합니다 **CE** 파일(F) 편집(E) 보기(V) 즐겨찾기(A) 도구(T) 도움말(H) ◎ 9日 · ◎ · ◎ ◎ ◎ 24 ◎ 10 Ⅲ· 주소(D) <mark>8 프린터 및 팩스</mark>  $\triangleright$   $\triangleright$  015 HP Photosmart C6300 series Canon Pro9000 프린터 작업  $\sqrt{2}$ **- 준비될 말기(0)** R GUE B 프린터 추가 - 그리다 구가<br>- 2월 인쇄 중인 목록 보기 EPSON S 인쇄 기본 설정(E)..  $\Box$ EPSON Stylus Photo R1900 Series ■ 인쇄 기본 설정 선택 **A 준비될 안쇄 일시 중지(G)** B ≗HE ID 단체 가는 물을 !<br>ID에 일시 중지 EPSON  $EPSONS$   $E=25$ **B** EN BA EPSON Stylus Photo R290 Series 오프라인으로 프린터 사용(U) **■ 프린터 미름 변경** .<br>준비될 바로 가기 만들기(S) **X** 프린터 삭제 Canon iP EPSON Stylus Pro 3800 **斗利(D)** S 프린터 속성 설정 이름 바꾸기(M) 로버트 속성 $(R)$ 클릭 참고 항목 **SUB** ● 젤족일체 웹 사이트 기타 위치 다 제어판  $S$   $\triangle$   $\frac{1}{2}$   $\frac{1}{2}$   $\frac{1}{2}$   $\frac{1}{2}$   $\frac{1}{2}$   $\frac{1}{2}$   $\frac{1}{2}$  $\bullet$   $\bullet$   $\bullet$   $\bullet$   $\bullet$ ■ 내 그림 **Q** U ZAH • 선택한 항목의 속성을 표시합니다.  $|0$ . 해당 프린터를 클릭-> 속성을 클릭하여 줍니다.

**②** PC상에서 헤드청소방법 **(단. 8000 프린터는 PC에서만 헤드청소가능)** 

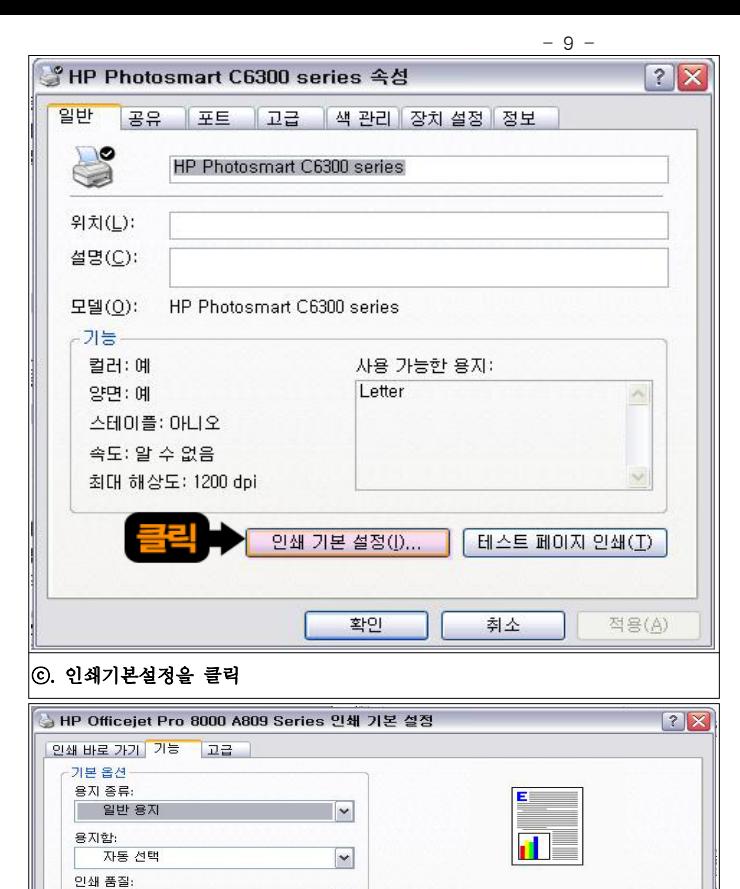

 $\overline{\phantom{a}}$ 

 $\vert$   $\vert$ 

 $\mathbb{R}^n$ 

 $210 \times 297$ mm

해상도...

 $\vert \mathbf{v} \vert$ 

 $\boxed{\mathbf{v}}$ 

 $\sim$ 

**E 도움말** 

적용(A)

□ 인쇄 전 미리보기 화면 표시<br>┌용지 절약 옵션 -

□페이지 위로 넘기기 □레이아웃 유지

페이지 순서:

오른쪽, 그 다음 아래쪽

양면 안쇄:

용지당 페이지 수:

용지당 1페이지

소책자 레이아웃: 巩否

프린터 서비스...

[ 확인 ] 취소 ]

꺼짐

| ⊙. 색상을 클릭-> 프린터 서비스를 클릭합니다.

**王子** 

⊙세로방향 ○가로방향

용자 크기:

색상 옵션-

 $dp$ 

⊙컬러 인쇄

A4 210x297mm

○ 그레이스케일로 안쇄

卫善圣

□경계선 없이

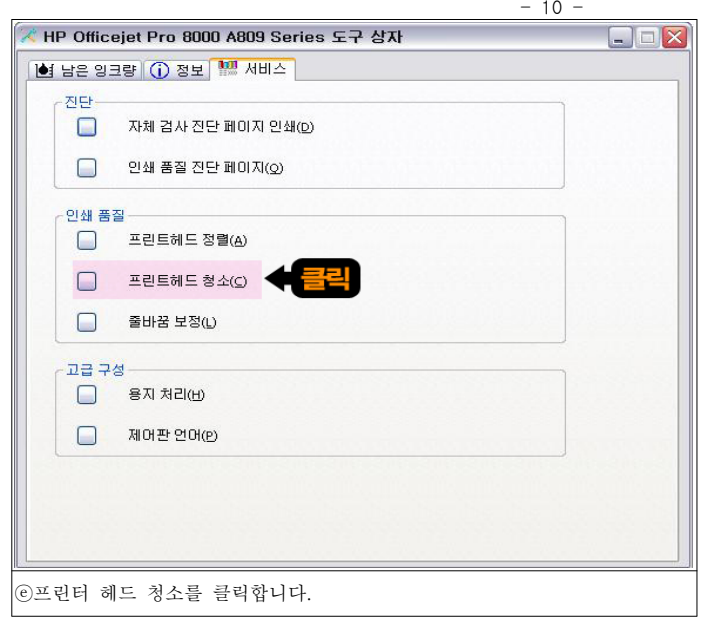

#### 6. 사용상 주의사항

① 무선 이지카트리지를 개조하거나 리필잉크를 보충하여 발생한 프린터(복합기) 또는 잉크카트리지 손상은 잉크미디어에서 책임지지 않습니다. 새제품 무선 이지카트리지는 1회만 사용이 가능합니다.

- 11 -

- ② 초고속 프린터 복합기인 8000, 8500은 레이져 프린터 보다 더욱 빠른 프린터 복합기로써 75g 이하의 복사지 사용을 권장하지 않으며, 빠른속도로 인하여 이면지 사용을 권장하지 않습니다.
- -> 위의 제품을 사용할 경우 프린터 부품중 고가의 부품인 헤드를 종이가 치게 되면 헤드가 손상될수 있습니다. 사용을 자제 부탁드립니다
- ③ **무리한 헤드청소는 헤드손상의 원인**이 될 수 있습니다. 헤드청소는 3회이상 연속으로 실시하지 마십시오. 연속 3회 헤드청소 후에도 노즐안정화가 이루어지지 않는 경우 1**시간 정도 전원이 켜진상태로 기다려주십시오.** -> 노즐에 공기가 빠지고 **잉크가 자동으로 채워**집니다.

#### ④ 잉크카트리지가 인식이 되지 않는 경우

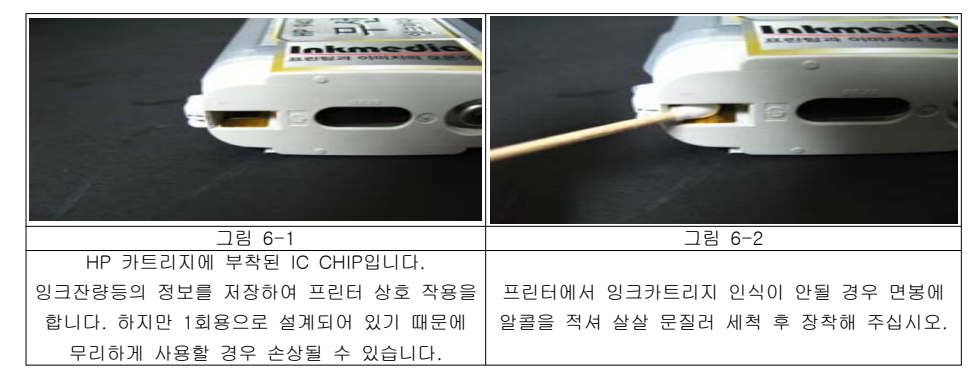

- ※ 여러 차례 세척 후 정확하게 장착을 해보아도 개선되지 않을 경우 IC CHIP의 손상으로 의심되므로 새로운 HP 정품 카트리지를 구매하셔야 합니다.
- 차후 무선 이지카트리지 재구매 및 제품에 관한 문의, A/S는 당사홈페이지 <u>www.inkmedia.co.kr</u>로 문의하시기 바랍니다. 감사합니다.